# Development of a Tablet as Input Device for Respondents in a Collaborative Approach to CAPI **Interviewing**

Chris Schlapper

University of Wisconsin Survey Center May 19, 2014

© 2014. Materials may not be reproduced without permission of the author.

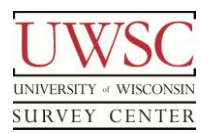

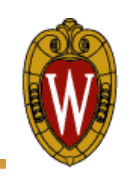

- CAPI pilot study
- Measure respondent experiences in, knowledge of, and perceptions about a large number of communities across the Chicago metropolitan area

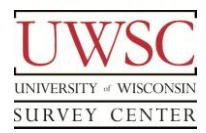

# Trial PAPI Study

- Conducted by the client
- Paper maps of the Chicago area
	- Custom-designed by the client
		- Show only selected features including major roads, neighborhood and township boundaries
	- Two separate maps
		- Chicago neighborhoods
		- Greater Chicago area
- Respondents indicated their answers on the maps
- Used different-colored pens to respond to each question

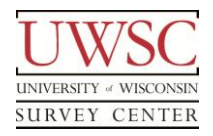

# Trial PAPI Study: Findings

- Paper maps large and unwieldy
- As interview progressed, maps became increasingly difficult to read
- Responses were difficult to modify
- Challenges in gathering and quantifying responses
- **Conclusion** 
	- Explore using an electronic version of the maps
	- Develop Dynamic Tablet Screen Maps (DTSM)

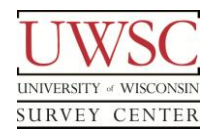

# DTSM: Required Functionality

- Electronic mapping tool to replace paper maps
- Respondents submit answers to geospatial survey questions
- Runs on a tablet device
- Wi fi connection to the interviewer laptop
- Interact with a CAPI survey instrument
	- Bi-directional data flow
		- Gather and import data from respondent into the survey instrument
		- Display data from the survey instrument

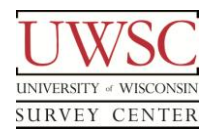

- Iterative, exploratory development process
- Independent of specific survey instrument
	- Generically-defined interface
	- Set of communication protocols
	- Able to connect with any survey instrument
- Perform feasibility testing
- Continue refinement

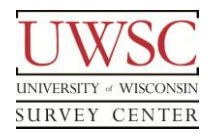

- Similar to the Viewer in WiscMoms CAPI study
	- Web application on a tablet device
	- Wi fi connection to CAPI survey instrument
	- Dynamically populated data grids with survey data as they were collected by an interviewer
	- Tablet data read-only
	- Respondents review and confirm the data
- DTSM New Functionality
	- Respondents indicate their answers on the tablet device
	- Answers load directly into the survey instrument

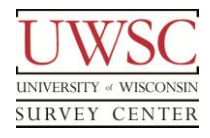

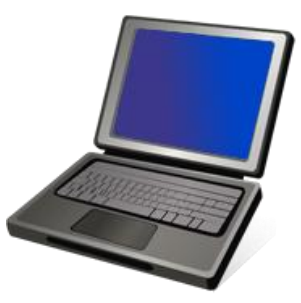

- Used by the interviewer
- CAPI survey instrument
	- CASES 5.5
- Wi fi hotspot
	- Connectify program
	- Encrypted, password protected
	- Internet access restricted
- **IIS Web Server**
- Custom web application
- MySQL database
- Map server

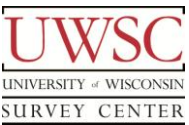

Laptop Tablet - DTSM

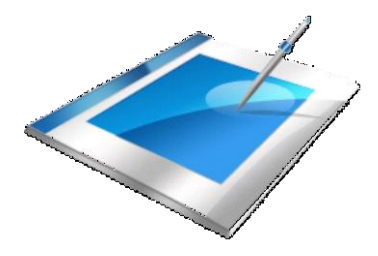

- Used by the respondent
- Wi fi connection to laptop
- Web browser
- Display maps as web pages
- Accept respondent input
- IPad
- Safari web browser

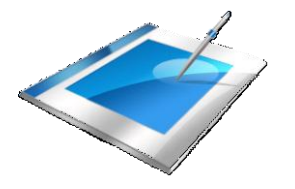

- Display map
	- Set initial zoom level, focus point, and previously given answers
- Interactive with respondent
	- Navigate and change zoom levels
	- Select and remove geographic points (pin)
	- Select pre-defined regions (highlight)
	- Display region name on selection
	- Submit responses to survey instrument

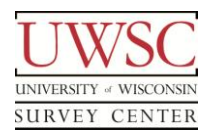

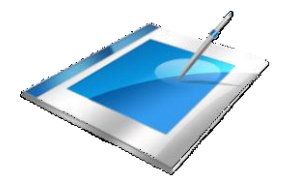

- Indicate a geographic region outside the defined area
- Review summary of prior questions and answers
- Watch for and respond to commands from the survey instrument
- Send data and commands to the survey instrument
	- Import answers into its native data structure
	- Display answers to interviewer
		- Confirm and conduct probes

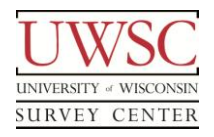

- Web application
- Electronic Version of the paper maps
	- Map rendered as an HTML image
	- Define sub-regions respondent can tap to select
		- HTML hotspot objects
			- Circles, rectangles, or polygons
	- Build a data structure to store those region definitions

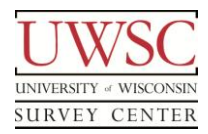

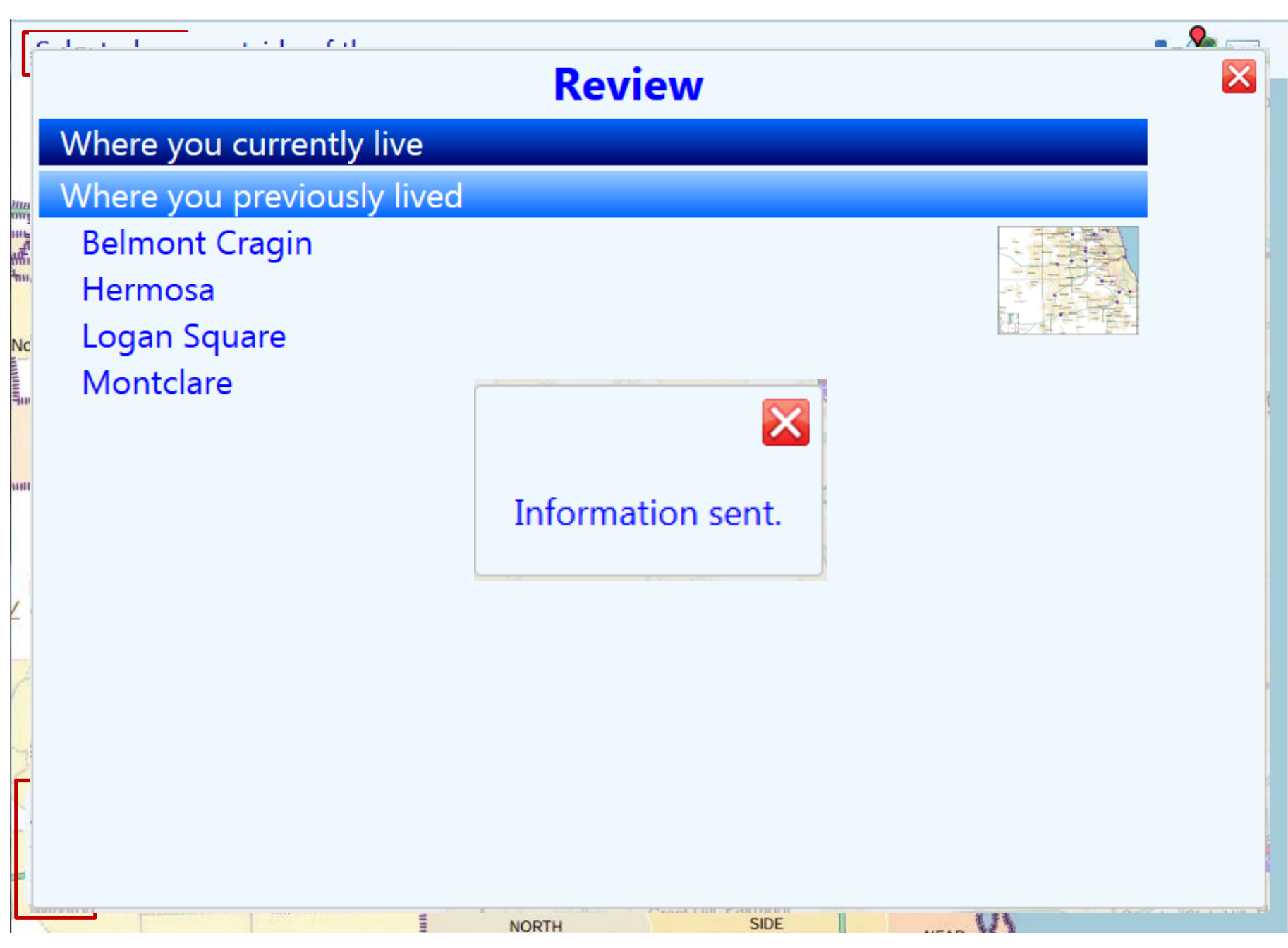

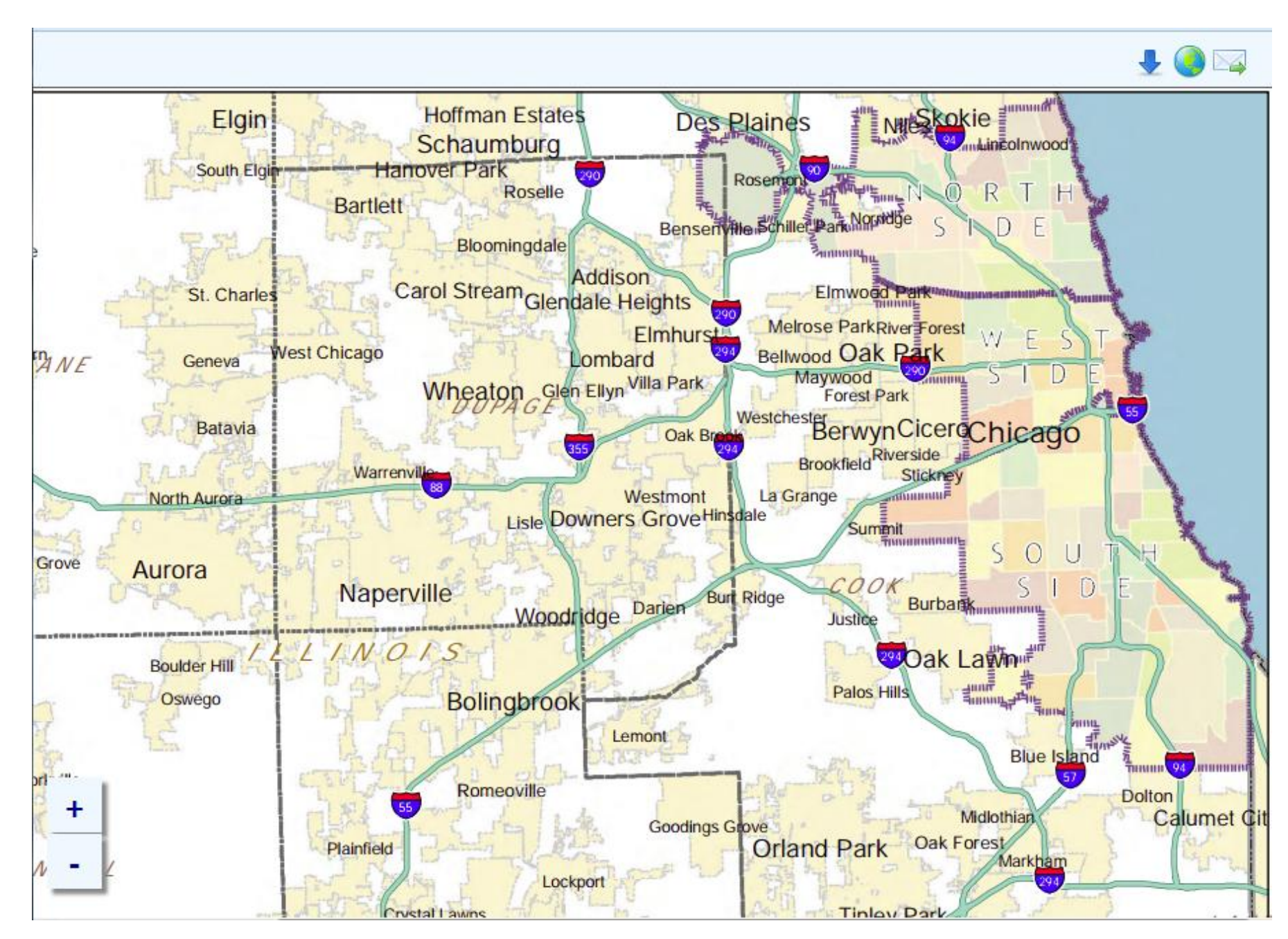

# Established

- Proof-of-concept
- Core functionality was sound
- Intuitive interface

### **Challenges**

- Time calculating the regional boundaries
- Uncertain boundary lines
- Independent from geospatial coordinates
- Considerable set-up effort to expand to other metropolitan areas
	- Creating new base maps

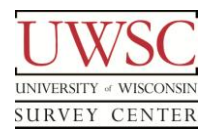

# Implementing DTSM: Option 2

- Online mapping technology
	- Google Maps API
	- Bing Map API
	- Map Box Streets
	- Open Streets Map
- Cartographic boundary files
	- Neighborhoods, cities, county
	- Replace manually-defined regions
	- Free to use
- Geospatial coordinates
- Less effort to expand into other metropolitan areas

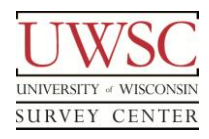

- Additional developer
	- Implement online mapping
- Utilize existing web application codebase
	- Expand to work with new mapping technology

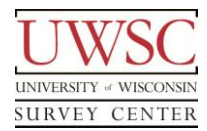

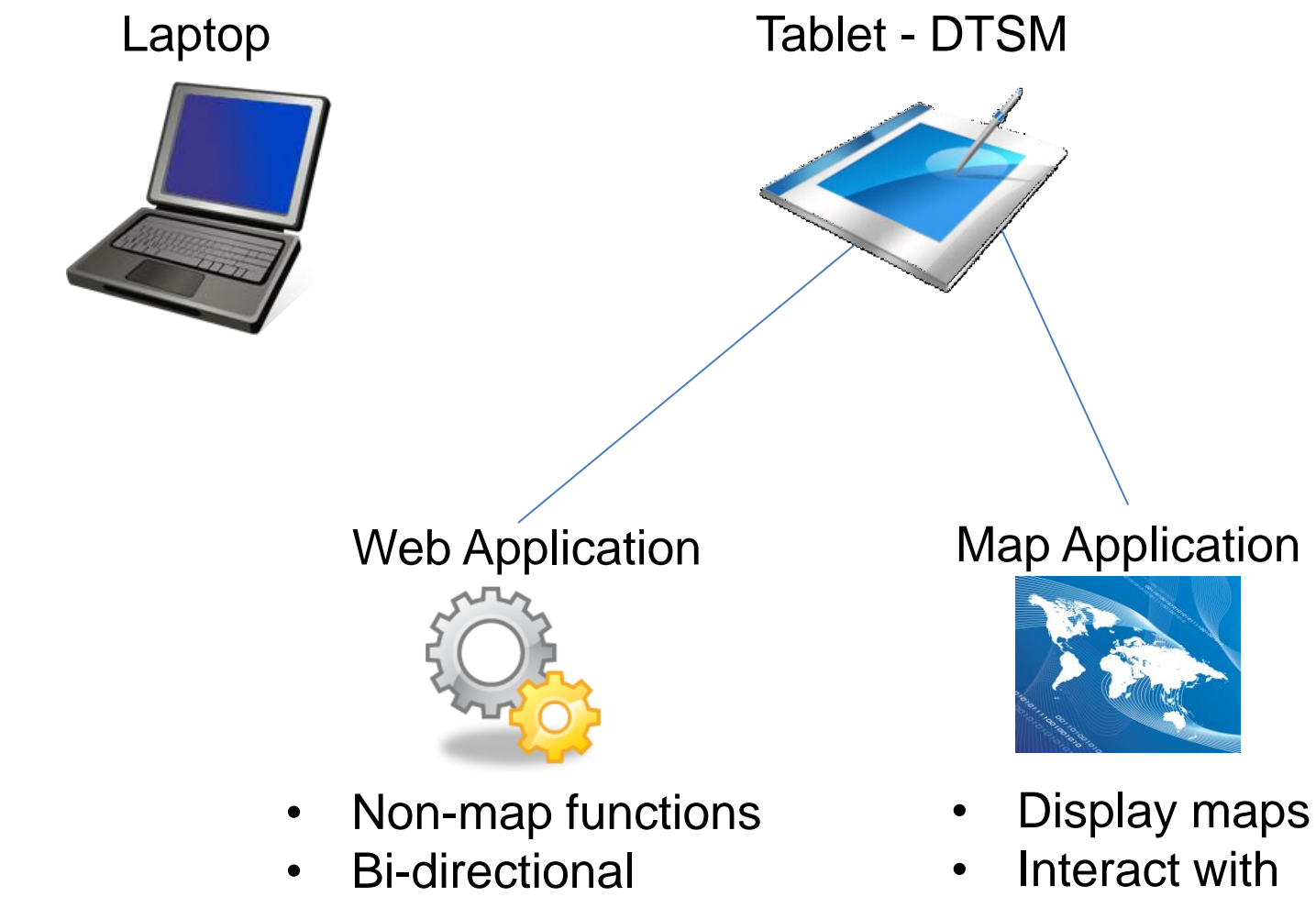

- communication protocols
- Reusable codebase for future projects

#### respondent • Submit data

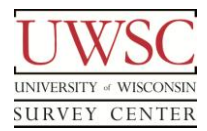

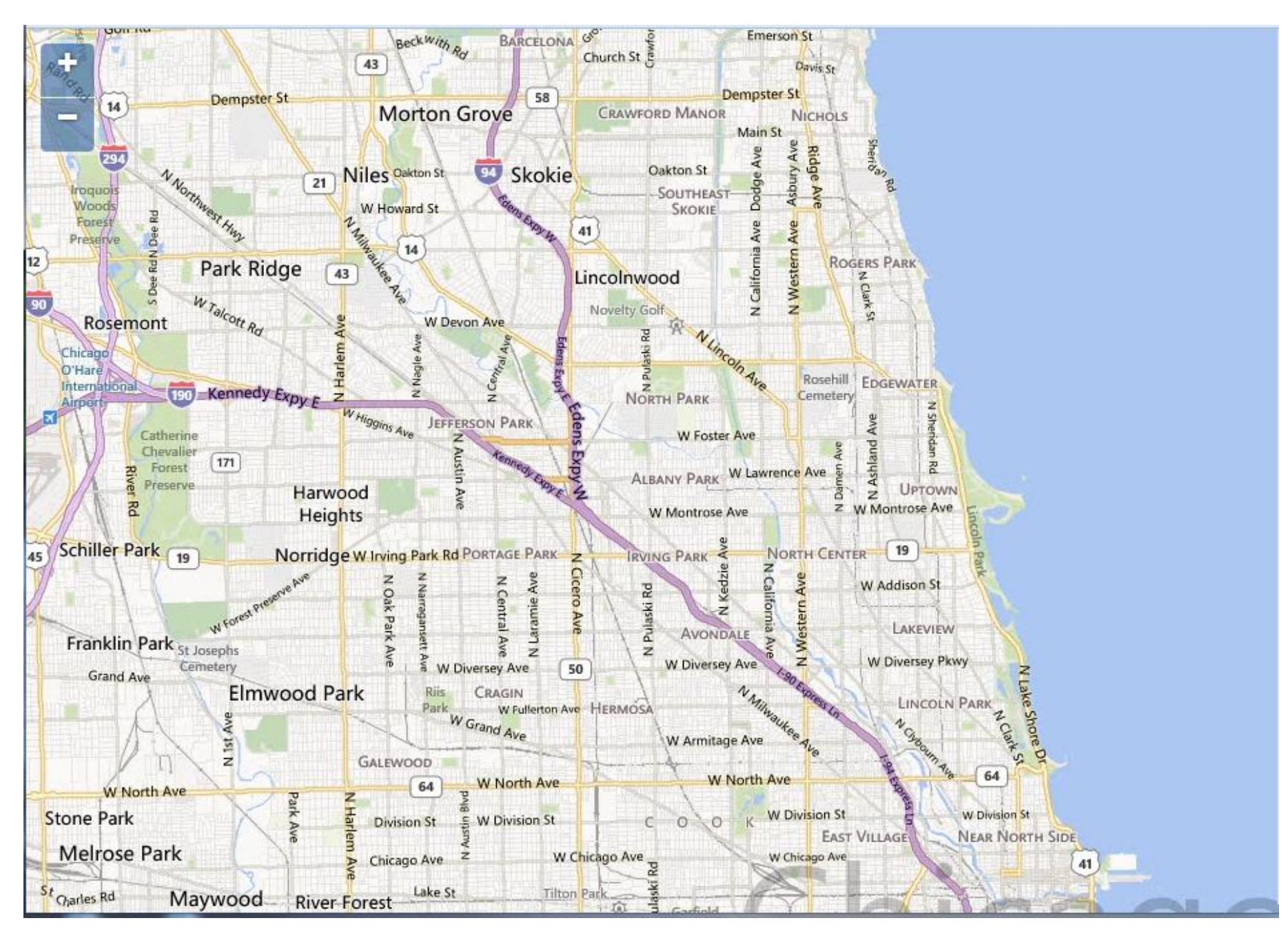

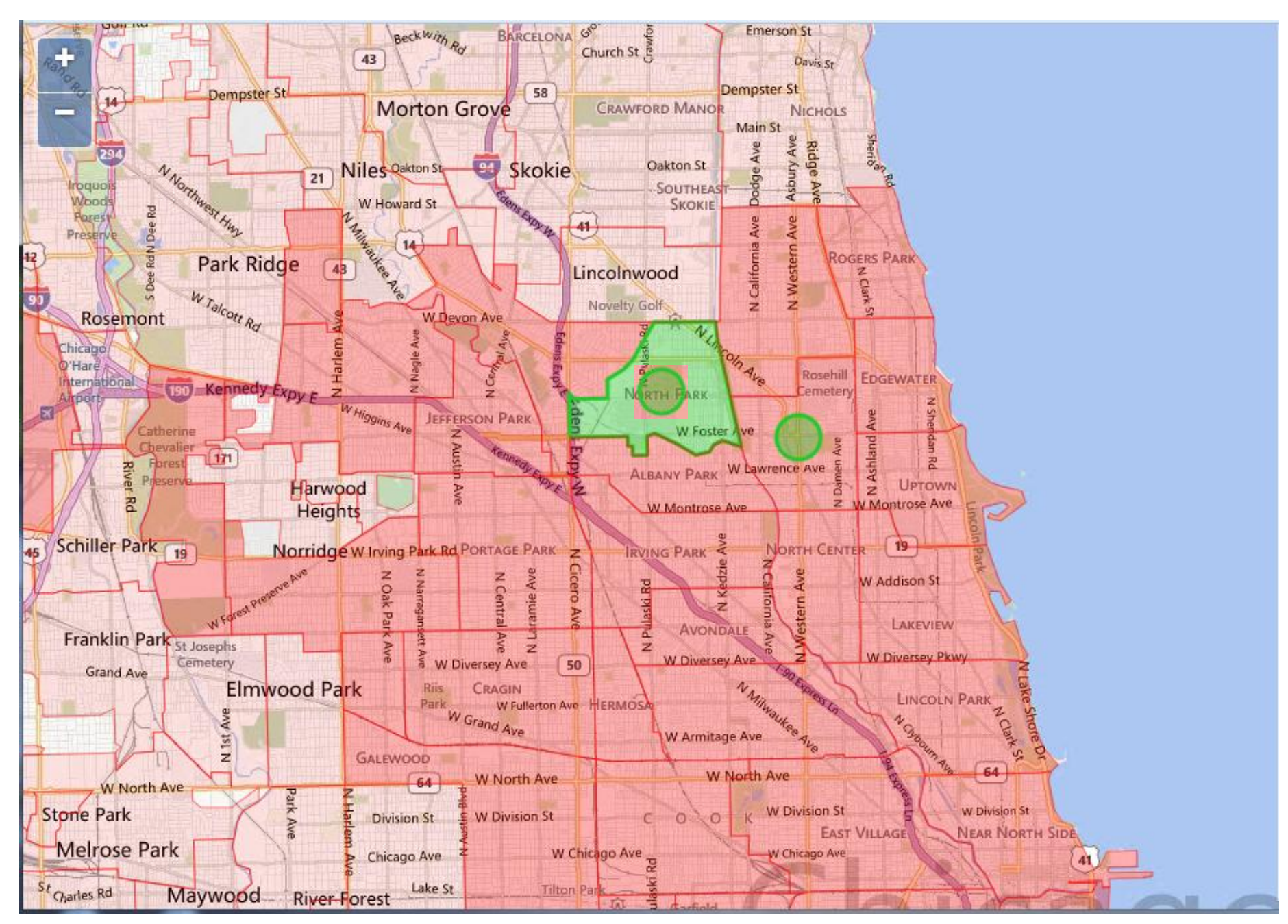

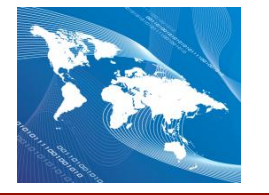

- Programmed using
	- Javascript and HTML
	- PHP
- GeoJSON as a communication standard
- Map Box Streets
	- Preferred look and feel
	- Offline version of mapping tiles
		- Eliminate the need for an active internet connection during the interview

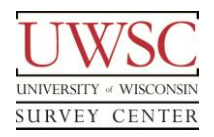

- Programmed using
	- Javascript and HTML
	- PHP
- GeoJSON as a communication standard
- Communication processes
	- Text files
		- Initiate actions
		- Between survey instrument and web application
	- Data exchange layouts
		- Transfer data and map behavior settings
		- Between web application and the map application

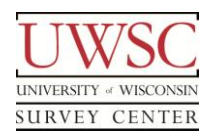

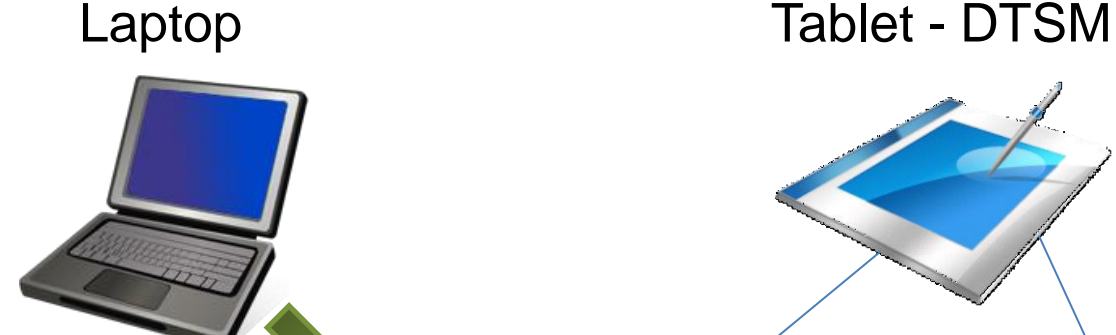

- Interviewer initiates CAPI Instrument
- Create text file command
- 100031|3a

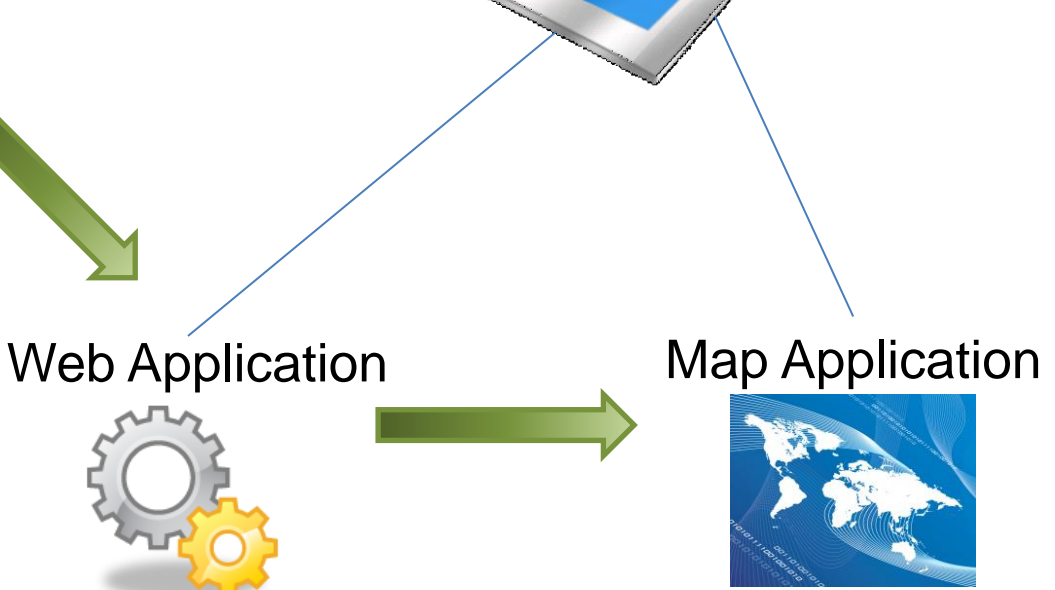

- Listen and retrieve text file changes
- Query database
	- Related geographic data points
	- Map behavior settings
- Create data exchange command

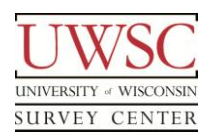

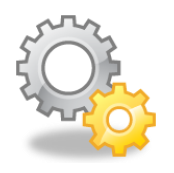

- Define data flow from Web Application to Map Application
- **Layout** 
	- Map Settings
		- Initial focus and zoom level
	- Display associated geographic data
		- Non-editable reference points/regions
		- Editable answers to current question

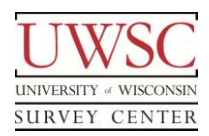

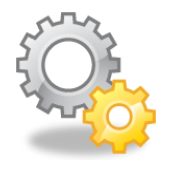

- Layout (cont.)
	- Map Behavior Settings
		- Configured by question
			- Disable navigation
			- Disable zoom
			- Select either points or regions
			- Single or multi-select points/regions

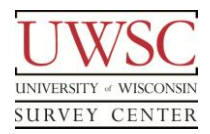

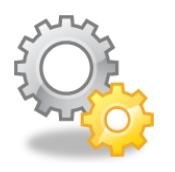

- Design Decisions for Map Behavior Settings
	- Question matrix
	- Programmed behaviors not questions
	- Abstracted all possible behaviors
		- Document behaviors by question
		- MySQL database table
	- Flexibility during feasibility testing
		- Add or remove questions
		- Modify behaviors

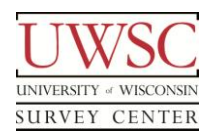

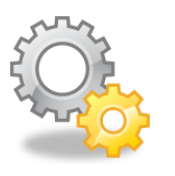

3a|Residential History|{"type":"FeatureCollection","features":[{"type":"Feature" ,"properties":{"NAME":"LOOP","AREA\_DESC":"community"},"g eometry":{"type":"Point","coordinates":[-9754520.1292357,5141274.2707373]}}]}|6|0|{"type":"FeatureC ollection","features":[{"type":"Feature","properties":{"NAME":"L OOP","AREA\_DESC":"community"},"geometry":{"type":"Point", "coordinates":[- 9754520.1292357,5141274.2707373]}}]}||point|1|1|1|0

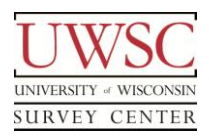

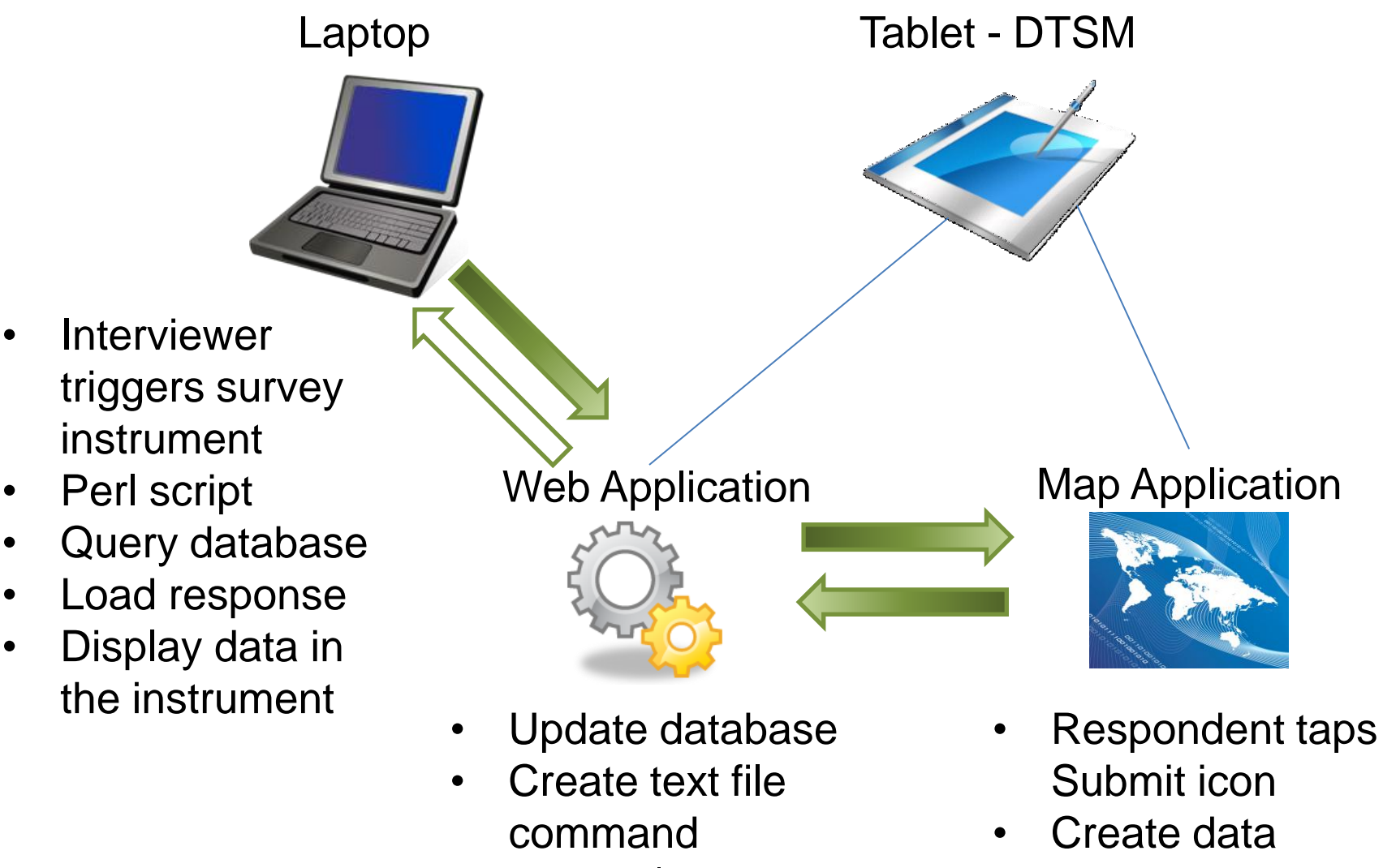

• 100031|3a

exchange command

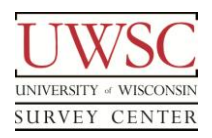

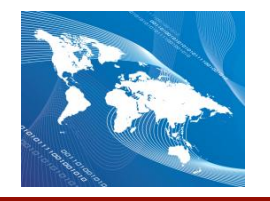

- Define data flow from Map Application to Web Application
- **Layout** 
	- Question variable
	- Respondent-selected points/regions in GeoJSON format
	- Timestamps when each point/region was selected
	- Zoom levels when each point/region was selected
	- Center point of the map when each point/region was selected

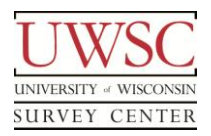

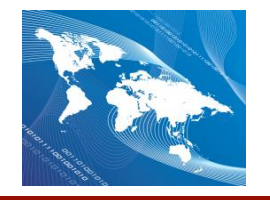

1|{"type":"FeatureCollection","features":[{"type":"Feature","prop erties":{"NAME":"LOOP","AREA\_DESC":"community"},"geome try":{"type":"Point","coordinates":[- 9754520.1292357,5141274.2707373]}}]}|1280296860145|6||{" type":"FeatureCollection","features":[{"type":"Feature","properti es":{"NAME":"LOOP","AREA\_DESC":"community"},"geometry" :{"type":"Point","coordinates":[- 9754520.1292357,5141274.2707373]}}]}

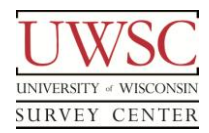

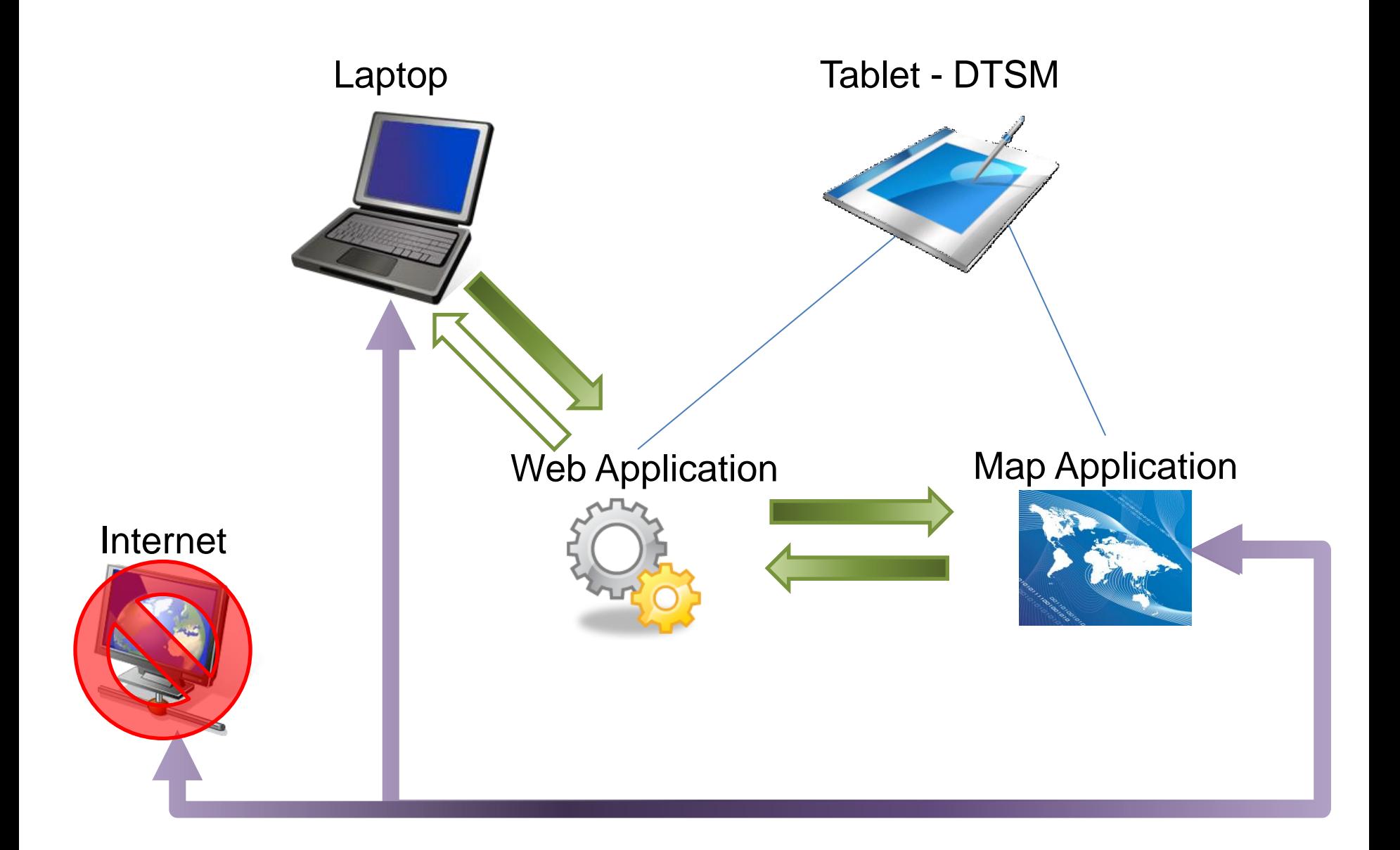

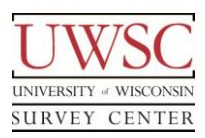

**Challenges** 

- Split functionality increases software complexity
- Coordinate software development effort
- Establish data communication protocols
- Boundary Layer File customization
	- Regional names more visible
- Off-line map server

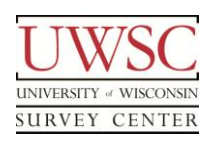

**Benefits** 

- Experienced map developer
- Standard look and feel to the maps
- Expandable to new regions
- Geospatial data results
- Adaptable to future projects

# Chicago Maps: Summary

- Continue developing use of tablet device within CAPI studies
- Receive and import data from the respondent
- Future Steps
	- Complete integration between the DTSM components
	- Implement the offline map tiles
	- Finalize and program survey instrument
	- Perform feasibility testing and adapt the software tools

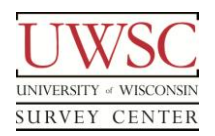

## Acknowledgements

- Dr. Michael Bader
- Steve Bochte
- Dr. Kyle Crowder
- Brendan Day
- Kerryann DiLoreto
- Dr. Matthew Dunbar
- Dr. Jen Dykema
- Kelly Elver
- Andrea Fischer
- Dr. Maria Krysan
- Dr. Nora Cate Schaeffer

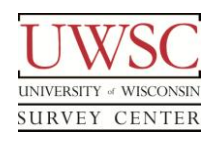

- John Stevenson
- **Eric White**

# Thank you!

For copies of this presentation or more information, please contact me at cschlapper@ssc.wisc.edu

Please visit us at www.uwsc.wisc.edu

© 2014. Materials may not be reproduced without permission of the author.

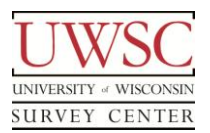

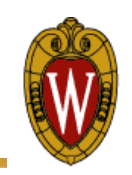